## **Сведения об информационно-образовательной среде ТИУ для первокурсников**

Для создания учѐтной записи в информационно-образовательной среде ТИУ, введите своѐ Имя и Фамилию в соответствующие поля на электронной форме. Введите адрес электронной почты, **который вы указывали в анкете,** при подаче заявления на поступление в ТИУ. Нажмите кнопку «Отправить».

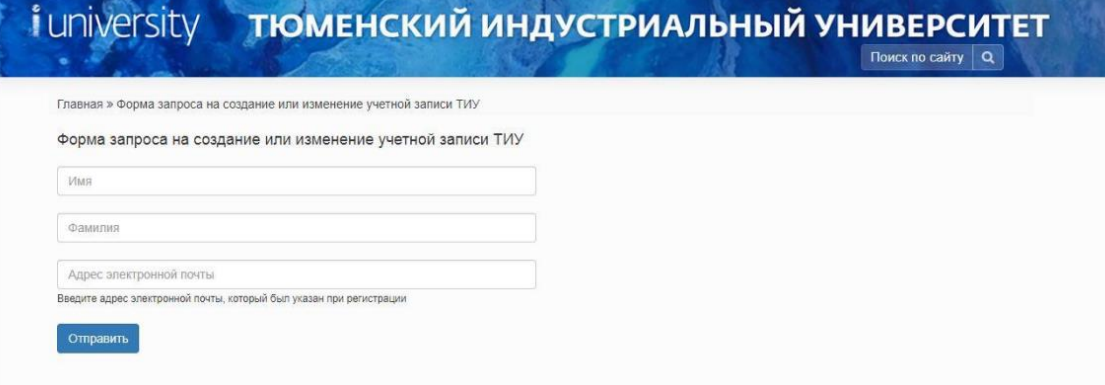

Для получения учетной записи ТИУ пройдите по ссылке <https://www.tyuiu.ru/forma-zaprosa-na-sozdanie-ili-izmenenie-uchetnoj-zapisi-tiu/>

**Обращаем ваше внимание на то, что адрес электронной почты, обязательно должен совпадать с тем адресом, который вы указали при подаче заявления на поступление в ТИУ.** 

В случае если вы не указывали адрес электронной почты, на стадии подачи заявления или у вас больше нет доступа к данной почте – **вам необходимо обратиться к начальнику отдела информационного обеспечения филиала ТИУ в г. Тобольске: Половниковой Людмиле Борисовне по адресу: Тобольск, Зона Вузов 5, корп. 1 каб. 327. Режим и график работы: понедельник-четверг с 08.45 до 18.00 часов пятница 08.45 до 16.45 обеденный перерыв с 13.00 до 14.00.**

При корректно введѐнных данных, на указанный вами адрес электронной почты, будет отправлено письмо, в котором будет ваш логин, адрес корпоративной студенческой почты, а так же ссылка на электронную форму создания пароля

Перейдя по ссылке из полученного письма, вы попадѐте на электронную форму создания пароля

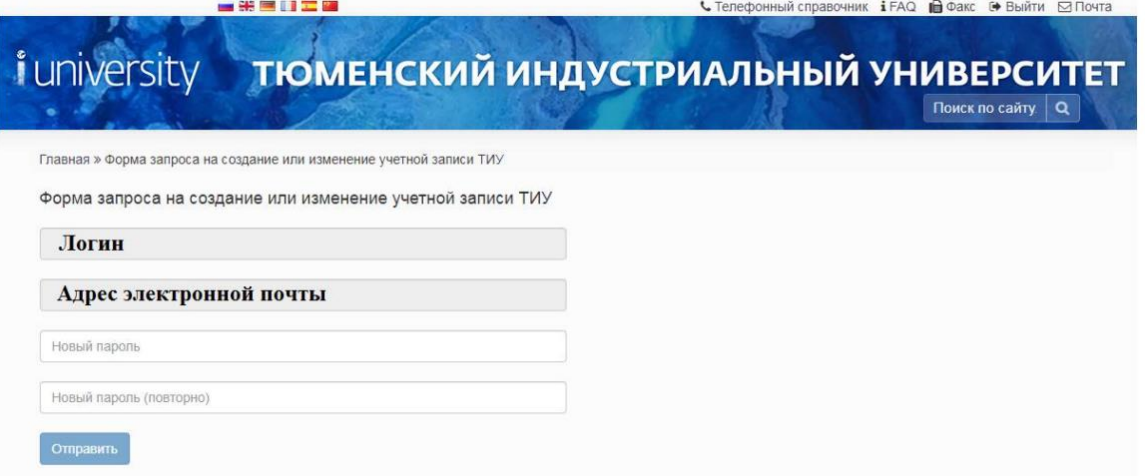

Поле «Логин» и «Адрес электронной почты» заполняется автоматически. Придумайте, введите пароль и нажмите кнопку «Отправить». В случае если пароль соответствует требованиям безопасности, создание учѐтной записи будет завершено. В противном случае, сервис выдаст соответствующее сообщение.